## So wird's gemacht - Moodle über die Moodle App nutzen -

Für die Nutzung von Moodle auf dem Smartphone ist eine Moodle App verfügbar.

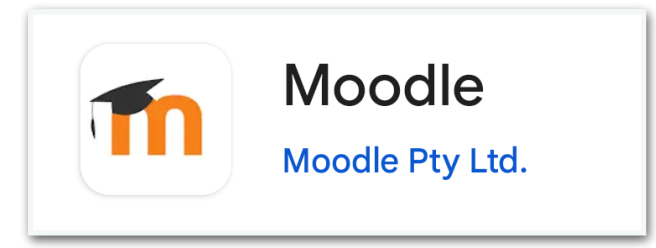

Wenn Sie diese nutzen möchten, müssen sie die App aus dem App Store bzw. Play Store herunterladen. Führen sie anschließend folgende Schrittfolge durch:

Schritt 1: App öffnen und Auswahl treffen Schritt 2: Website eingeben:

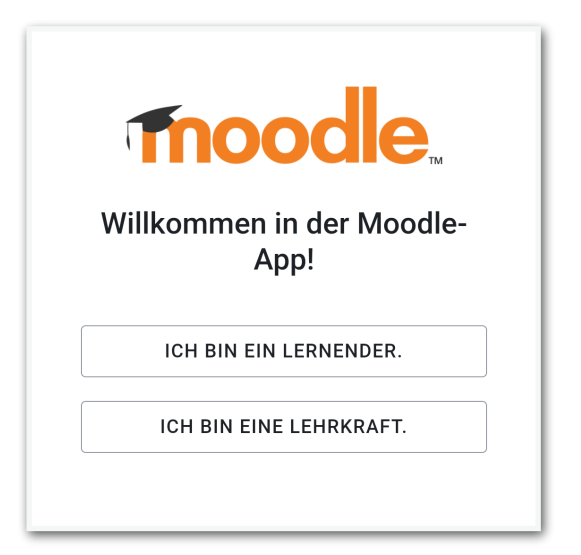

<https://fswb-moodle.de>

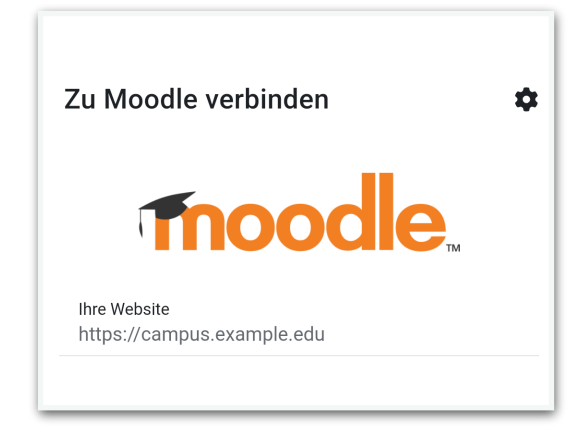

## Schritt 3: Anmeldename sowie Kennwort eingeben und anmelden

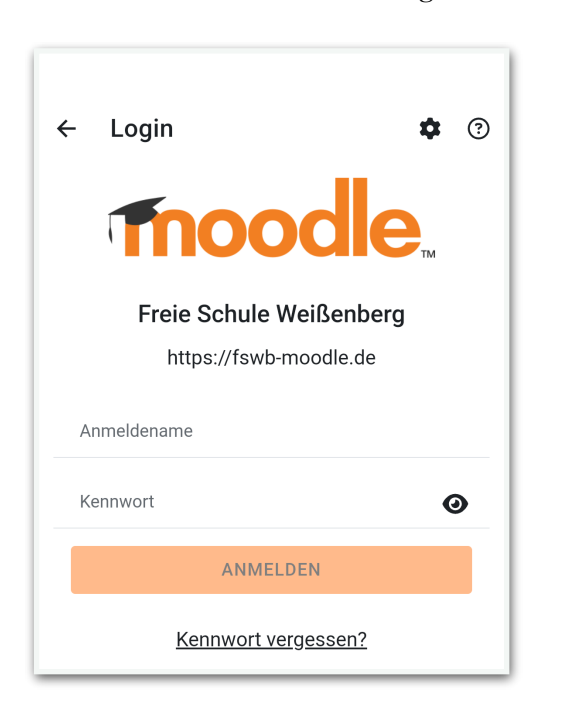